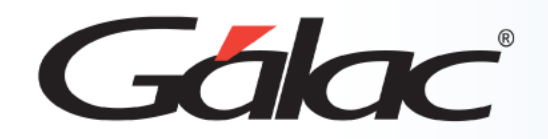

C

## **Sistema Contabilidad**

**Instructivo importar comprobante desde archivo de texto**

# Gálac

- **Introducción**
- **Consideraciones.**
- **Sugerencias para realizar la importación**
- **Diseño del registro de Importación.**
- **Descripción del registro de los campos.**
- **Realizar la importación en el sistema.**

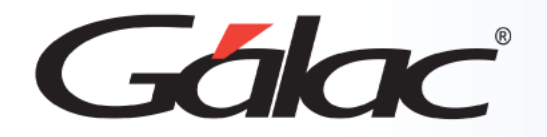

#### **Consideraciones**

En el caso de la importación el archivo puede venir de una hoja de cálculo o de un archivo generado por otro programa, solo que debe cumplir con ciertas especificaciones que se detallan en este documento.

Las características generales del archivo de importación se presentan a continuación:

#### **Texto (separado por Tab):**

- El archivo debe ser creado en tipo ASCII. Los campos numéricos no deben llevar separadores de millares y el carácter utilizado como separador de decimales debe ser punto.
- El carácter separador de campos es el tabulador (tab.).

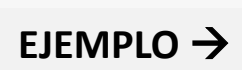

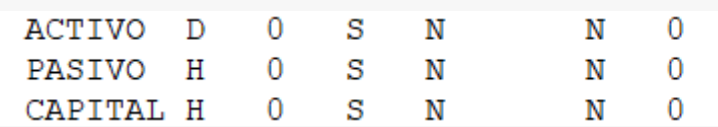

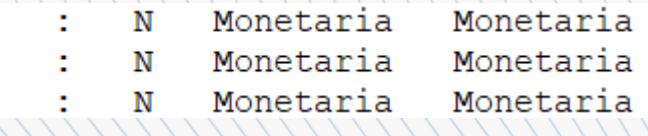

#### **CSV (Separado por punto y coma)**

- El archivo debe ser cargado en tipo ASCII. Los campos numéricos no deben llevar separador de millares utilizándose como carácter separador de decimales punto.
- Los campos alfanuméricos deben estar entre comillas dobles("").

 $\overline{2}$ 

El carácter separador de campos es el punto y coma (;).

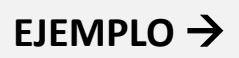

1;ACTIVO;D;0;S;N;N;0;3;2;:;N;Monetaria;Monetaria Fiscal;Activo;Activo;Fiscal;Prima;Diferidos;0;0 2; PASIVO; H; 0; S; N; ;; N; 0; ; 3; 2; :; N; Monetaria; Monetaria Fiscal; Activo; Activo; Fiscal; Prima; Diferidos; 0; ; 0 3; CAPITAL; H; 0; S; N; ; N; 0; ; 3; 2; : ; N; Monetaria; Monetaria Fiscal; Activo; Activo Fiscal; Prima; Diferidos; 0; ; 0

3

3

3

2

2

Fiscal

Fiscal

Fiscal

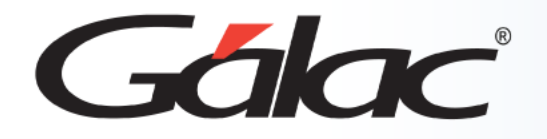

#### **Para tener una buena importación de datos debemos recordar:**

- Quitar bordes, títulos, colores y otros formatos de la hoja de cálculo.
- Guardar en formato Texto con tabuladores, CSV (separado por punto y coma).
- Los campos alfanuméricos deben ser encerrados en comillas.
- Los campos numéricos no deben tener separador de millares. El carácter separador de decimales es el "." (punto).
- No deje espacios en blanco entre campos.
- Chequear que las columnas correspondan a información válida según el formato del archivo.

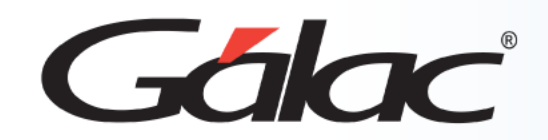

## **Diseño del registro de Importación**

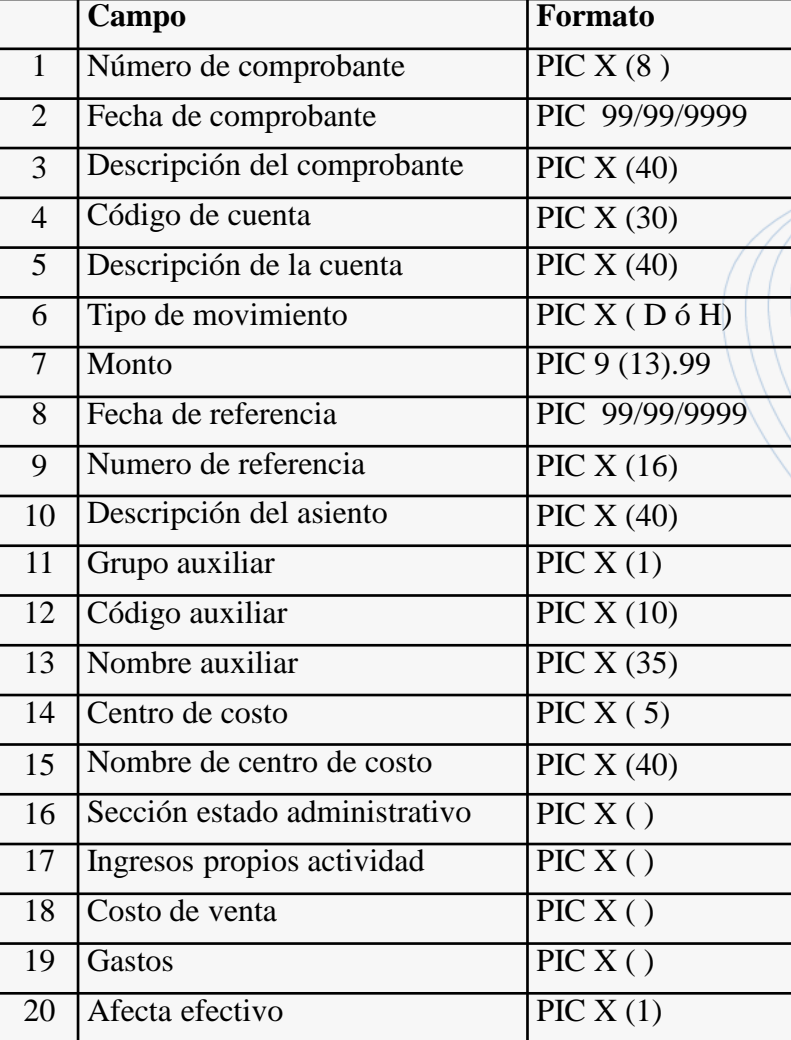

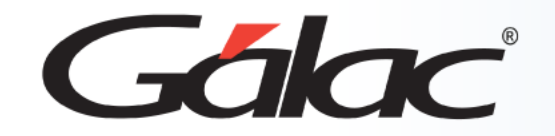

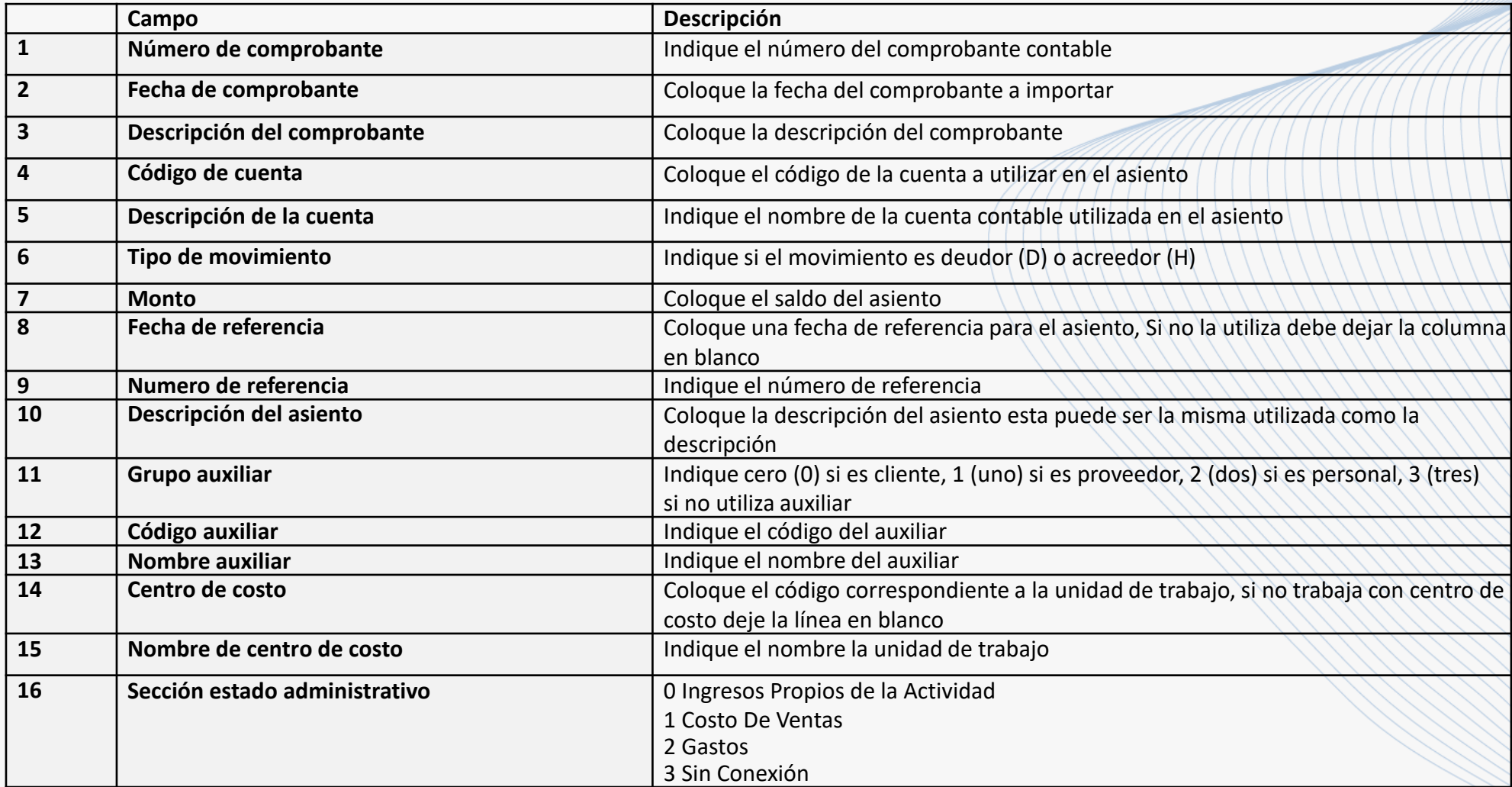

![](_page_6_Picture_0.jpeg)

## **Descripción del registro de los campos**

![](_page_6_Picture_222.jpeg)

![](_page_7_Picture_0.jpeg)

## **Descripción del registro de los campos**

![](_page_7_Picture_85.jpeg)

![](_page_8_Picture_0.jpeg)

#### **Para importar tasas de cambio, sigue los pasos enumerados:**

![](_page_8_Figure_3.jpeg)

![](_page_8_Figure_4.jpeg)

![](_page_8_Picture_85.jpeg)

![](_page_9_Picture_0.jpeg)

### **Fin del Proceso**

![](_page_9_Picture_2.jpeg)

¡Síguenos en nuestras Redes Sociales! 08/03/2024 **<sup>1</sup>**

![](_page_9_Picture_5.jpeg)